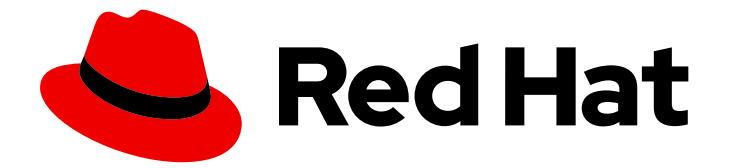

# Subscription Central 1-latest

在混合云控制台上查看和管理您的订阅清单

Last Updated: 2024-06-11

## 法律通告

Copyright © 2024 Red Hat, Inc.

The text of and illustrations in this document are licensed by Red Hat under a Creative Commons Attribution–Share Alike 3.0 Unported license ("CC-BY-SA"). An explanation of CC-BY-SA is available at

http://creativecommons.org/licenses/by-sa/3.0/

. In accordance with CC-BY-SA, if you distribute this document or an adaptation of it, you must provide the URL for the original version.

Red Hat, as the licensor of this document, waives the right to enforce, and agrees not to assert, Section 4d of CC-BY-SA to the fullest extent permitted by applicable law.

Red Hat, Red Hat Enterprise Linux, the Shadowman logo, the Red Hat logo, JBoss, OpenShift, Fedora, the Infinity logo, and RHCE are trademarks of Red Hat, Inc., registered in the United States and other countries.

Linux ® is the registered trademark of Linus Torvalds in the United States and other countries.

Java ® is a registered trademark of Oracle and/or its affiliates.

XFS ® is a trademark of Silicon Graphics International Corp. or its subsidiaries in the United States and/or other countries.

MySQL<sup>®</sup> is a registered trademark of MySQL AB in the United States, the European Union and other countries.

Node.js ® is an official trademark of Joyent. Red Hat is not formally related to or endorsed by the official Joyent Node.js open source or commercial project.

The OpenStack ® Word Mark and OpenStack logo are either registered trademarks/service marks or trademarks/service marks of the OpenStack Foundation, in the United States and other countries and are used with the OpenStack Foundation's permission. We are not affiliated with, endorsed or sponsored by the OpenStack Foundation, or the OpenStack community.

All other trademarks are the property of their respective owners.

#### 摘要

您可以查看清单中每个订阅的详情和状态信息,了解更多有关订阅以及如何管理它们的信息,以及浏 览 Red Hat Hybrid Cloud Console 的 Subscription Inventory 页面中的购买和免费试用选项。

# 目录

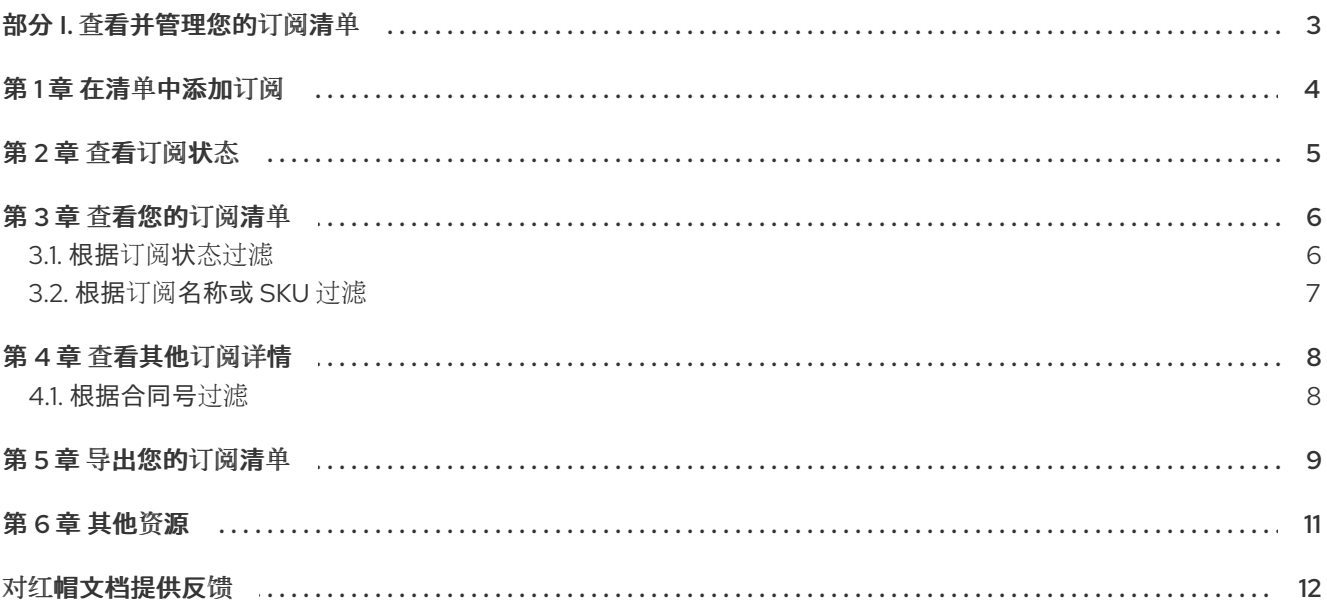

#### 部分 I. 查看并管理您的订阅清单

<span id="page-6-0"></span>Red Hat Hybrid Cloud Console 上的 Subscription Inventory 页面提供信息和资源, 以帮助您管理清单中 的帐户级订阅。特别是,您可以查看每个订阅的详情和状态信息,了解更多有关订阅以及如何管理它们的 信息,以及探索购买和无成本试用选项。

清单中每个 订阅的订阅级别详情(名称、SKU、数量和服务级别)都显示在 All subscription 表中。这些 详细信息以及帐户支持类型和订阅容量也显示在订阅详情页面的列表中。帐户号显示在表标题中。

订阅状态类型(Active、Expired、expiring、expiring 和 future dated)以及清单中具有每个状态的订阅数量 会显示在 Subscription inventory 页面上的一组标题中。

可以通过多种方式在 All subscription 表中查看和组织订阅信息。

- 您可以使用表按字母顺序对订阅进行排序,或者按名称、SKU、数量或服务级别对订阅进行排 序。
- 您可以使用标题根据状态(活跃、过期、即将过期或将来的日期)过滤您的订阅。
- 您可以使用搜索栏按名称或 SKU 过滤您的订阅。

授权用户可以使用 Subscription Inventory 页面管理您的订阅,并根据需要与您的红帽客户团队进行交 互,以为您的帐户保持适当的订阅数量和类型。

# 第 1 章 在清单中添加订阅

<span id="page-7-0"></span>授权用户可以直接从 Subscription Inventory 页面获取新的订阅。红帽订阅通过多个渠道提供,包括 Red Hat Marketplace、Red Hat Store、红帽销售代表或 Red Hat 业务合作伙伴。

要了解有关购买选项或访问免费试用的更多信息,请点 Purchase 订阅。激活新订阅后,您可以在帐户的 所有订阅 表中查看它。

## 第 2 章 查看订阅状态

<span id="page-8-0"></span>Subscription Inventory 页面中的状态标题显示清单中处于活跃状态、已过期、即将过期或计划在以后的 日期处于活跃状态的订阅数量。

- 有效的 订阅条款已根据合同条款开始。 您可以使用订阅。
- 已过期 订阅条款根据合同条款结束。 您必须续订才能激活订阅。
- 很快过期 订阅会被调度在 30 天后过期。 您必须在结束日期前续订订阅才能保持其有效。
- 未来日期 订阅计划在 30 天内保持有效。 您可以在开始日期开始使用订阅。

订阅可以有多个状态。例如,计划在 30 天后过期的有效订阅将计算在活动及即将发布的标题上。

# 第3章 杳看您的订阅清单

<span id="page-9-0"></span>Subscription Inventory 页面中的 All subscription 表包含有关您的机构拥有帐户的所有订阅的详细信 息。

帐户号显示在表标题中。例如,如果您的帐户号为12345,则 All subscription表标题显示为 All subscriptions for account 12345。

表列显示您的帐户中的每个订阅的以下信息:

- 名称 订阅及其应用到的产品的名称。
- SKU
	- ,代表订阅库存保留单元(SKU)的字母和数字的组合。
- 数量 。SKU 的有效订阅数量。
- 服务级别 订阅的服务级别协议(SLA)类型, 如合同条款中定义的。示例包括高级、标准、自助支持或分 层。

先决条件

- 在 console.redhat.com 中已登陆到 Red Hat Hybrid Cloud Console 帐户。
- 您有 Red Hat Hybrid Cloud Console 基于角色的访问控制(RBAC)系统中的 Subscriptions 用户 角色。

流程

要查看您的订阅清单,请执行以下步骤:

注意

- 1. 在 Home 页面中, 找到 Red Hat Insights并点 RHEL。
- 2. 在 Red Hat Insights 菜单中, 点 Business >Subscriptions >Subscription Inventory。
- 3. 在 Subscriptions Inventory 页面中,滚动到 All subscriptions 表。

默认情况下,表显示每个页最多 10 行。您可以自定义表,以为每个页面显示最多 100 行。

4. 可选:点每个页面箭头所在的行来选择您要在每个页面中查看的行数。

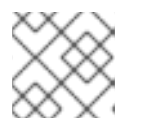

注意 您的订阅清单可能会跨越多个页面。

5. 使用下一个和上一个箭头在页面之间移动(如果适用)。

<span id="page-9-1"></span>*3.1.* 根据订阅状态过滤

您可以使用标题根据订阅状态(活跃、过期、即将过期或将来的日期)过滤 *All subscription* 表。

要根据状态过滤您的订阅,请点击标题。例如,点 *Active* 标题只显示表中的活跃订阅。应用的过滤器显示 在表标头中。

要清除过滤器,请点击 *Clear filters* 或关闭表标头中应用的过滤器。

注意

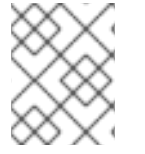

目前,一次只能应用一个状态过滤器。但是,您可以将 *status* 过滤器与 *All subscription* 表 中的搜索过滤器一起使用。

<span id="page-10-0"></span>*3.2.* 根据订阅名称或 *SKU* 过滤

您可以使用表标头中的搜索栏,按名称或 SKU 过滤清单中的订阅。例如,如果您在搜索栏中输入 "A", 则 表仅显示清单中在 *Name* 或*SKU* 字段中包含字母*"A"*的订阅。

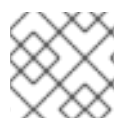

注意

搜索不区分大小写。

另外,您可以将搜索过滤器与标题过滤器结合使用,以根据名称或 *SKU* 仅过滤所选状态的订阅。例如, 您可以应用 *Active* 标题过滤器,然后在搜索栏中输入字符,以仅查看在名称、*SKU* 或两者中包含键入的 字符的活跃订阅。

## 第 *4* 章 查看其他订阅详情

<span id="page-11-0"></span>订阅详情页面列出了所选订阅 的所有订阅 表中的信息,另外显示了支持类型和容量。

- 支持类型 您联系支持团队,如红帽支持*(L1-L3)*或合作伙伴支持*(L3)*。
- 容量 用于测量红帽产品的使用情况,如套接字、内核或节点,以及可供使用的最大单元数。

订阅详情 表还提供有关所选订阅的更多详情。

- 合同号 用于唯一标识订阅所购买的合同的 *8* 位数字。
- 订阅数量 合同的有效订阅数量。
- 开始日期 订阅根据合同条款激活的日期。
- 结束日期 订阅根据合同条款过期的日期。

流程

要查看清单中所选订阅的详情,请执行以下步骤:

1. 在 Subscription Inventory 页面的 All subscriptions 表中, 点您要查看的订阅名称。 **此时会打开订阅详情页面。** 

注意

默认情况下,表显示每个页最多 *10* 行。您可以自定义表,以为每个页面显示最多 *100* 行。

2. 可选:点每个页面箭头所在的行来选择您要在每个页面中查看的行数。

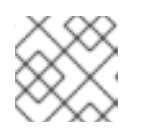

注意

您的订阅详情可能会跨越多个页面。

3. 使用下一个 和上一个 箭头在页面之间移动(如果适用)。

#### <span id="page-11-1"></span>*4.1.* 根据合同号过滤

您可以使用 *Subscriptions details* 表标头中的搜索栏根据合同号过滤订阅详情。例如,如果您在搜索栏中 输入 *"1"*,则表仅显示在 合同号字段中包含数字*"1"*的合同。

### 第 *5* 章 导出您的订阅清单

<span id="page-12-0"></span>您可以从 *Hybrid Cloud Console* 的 *Subscription Inventory* 页面将完整订阅清单导出到 *CSV* 文件。*CSV* 文件包含来自 *All subscription* 表和订阅详情表的信息。*CSV* 文件的每一行显示清单中每个订阅的以下信 息:

名称

以及它适用的产品的名称,如 *Red Hat Ansible Automation Platform*、*Red Hat OpenShift Container Platform*、*Red Hat Enterprise Linux Server* 或 *Red Hat Satellite Infrastructure* 订 阅。

- *SKU*
	- *,代表订阅库存保留单元(SKU)的字母和数字的组合,如 RH00000。*
- 服务级别 订阅的服务级别协议*(SLA)*类型,如合同条款中定义的,如 *Premium*、*Standard*、*Self-Support* 或 *Layered*。
- 支持类型 您联系支持团队,如红帽支持*(L1-L3)*或合作伙伴支持*(L3)*。
- 容量名称 用于测量红帽产品的使用情况,如套接字、内核或节点。
- 容量数量 用于测量红帽产品的使用情况,如 *2* 个插槽。
- 合同号 ,用于唯一标识订阅所购买的合同,如 *16521599*。
- 数量 *SKU* 的有效订阅数量,如 *1000*。
- 开始日期 订阅根据合同条款(如 *2023-02-07*)激活的日期。
- 结束日期 ,订阅根据合同条款过期的日期,如 *2024-02-06*。
- 订阅状态 。您的红帽产品订阅的可用性状态,如 *Active*、*Expired*、*expiring*、*expiring* 或 *future dated*。

#### 先决条件

- 在 *console.redhat.com* 中已登陆到 *Red Hat Hybrid Cloud Console* 帐户。
- 您有 *Red Hat Hybrid Cloud Console* 基于角色的访问控制*(RBAC)*系统中的 *Subscriptions* 用户角 色。

#### 流程

要导出您的订阅清单,请完成以下步骤:

- 1. 在 *Home* 页面中,找到 *Red Hat Insights*并点*RHEL*。
- 2. 在 *Red Hat Insights* 菜单中,点 *Business >Subscriptions >Subscription Inventory*。
- 3. 在 *Subscriptions Inventory* 页面中,滚动到 *All subscriptions*表。
- 4. 在 *All subscriptions*表标头中点 *Export* 图标。

注意

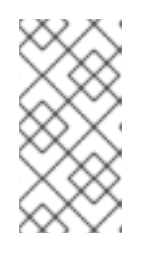

*.csv* 文件名采用以下格式: *subscription\_inventory\_yyyymmddThmmssZ.csv*。例如,如果您在 *2023* 年 的第 *19* 小时内导出 *CSV* 文件,则文件名将与 *subscription\_inventory\_20231231T192246Z.csv* 类似。

验证

默认情况下,导出的 *CSV* 文件位于您的 *Downloads* 文件夹中。

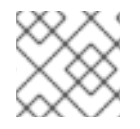

#### 注意

如果您的清单中没有有效的订阅, 则导出的 CSV 文件将不包含任何数据。

# 第 *6* 章 其他资源

<span id="page-14-0"></span>● [有关如何分配和管理](https://access.redhat.com/documentation/zh-cn/red_hat_hybrid_cloud_console/2022/html-single/user_access_configuration_guide_for_role-based_access_control_rbac/index) 用户角色的详情, 请参考基于角色的访问控制(RBAC)的用户访问配置指 南。

# 对红帽文档提供反馈

<span id="page-15-0"></span>我们感谢您对我们文档的反馈。要提供反馈,创建一个描述您的问题的 *Jira* 问题。提供尽可能多的详细信 息,以便快速解决您的请求。

先决条件

您有红帽客户门户网站帐户。此帐户可让您登录到 *Red Hat Jira Software* 实例。如果您没有帐 户,系统会提示您创建一个帐户。

流程

要提供反馈,请执行以下步骤:

- 1. 单击以下链接: 创建[问题](https://issues.redhat.com/secure/CreateIssueDetails!init.jspa?pid=12333524&issuetype=1&priority=10300&description=URL where issue was found%3A%C2%A0%0A%0ADescription of issue%3A%C2%A0&12368953)。
- 2. 在 *Summary* 文本框中输入问题的简短描述。
- 3. 在 *Description*文本框中,提供有关此问题的更多详细信息。包含发现此问题的 *URL*。
- 4. 为任何其他必填字段提供信息。允许包含默认信息的所有字段保留默认值。
- 5. 点 *Create* 为文档团队创建 *JIRA* 问题。

将创建文档问题并路由到适当的文档团队。感谢您花时间来提供反馈。